## **WAIVING GENERAL EDUCATION REQUIREMENTS**

Turning off General Education requirement(s) when transfer student presents an AA or BA (BS) Degree.

Here's the sample program we set this up in:

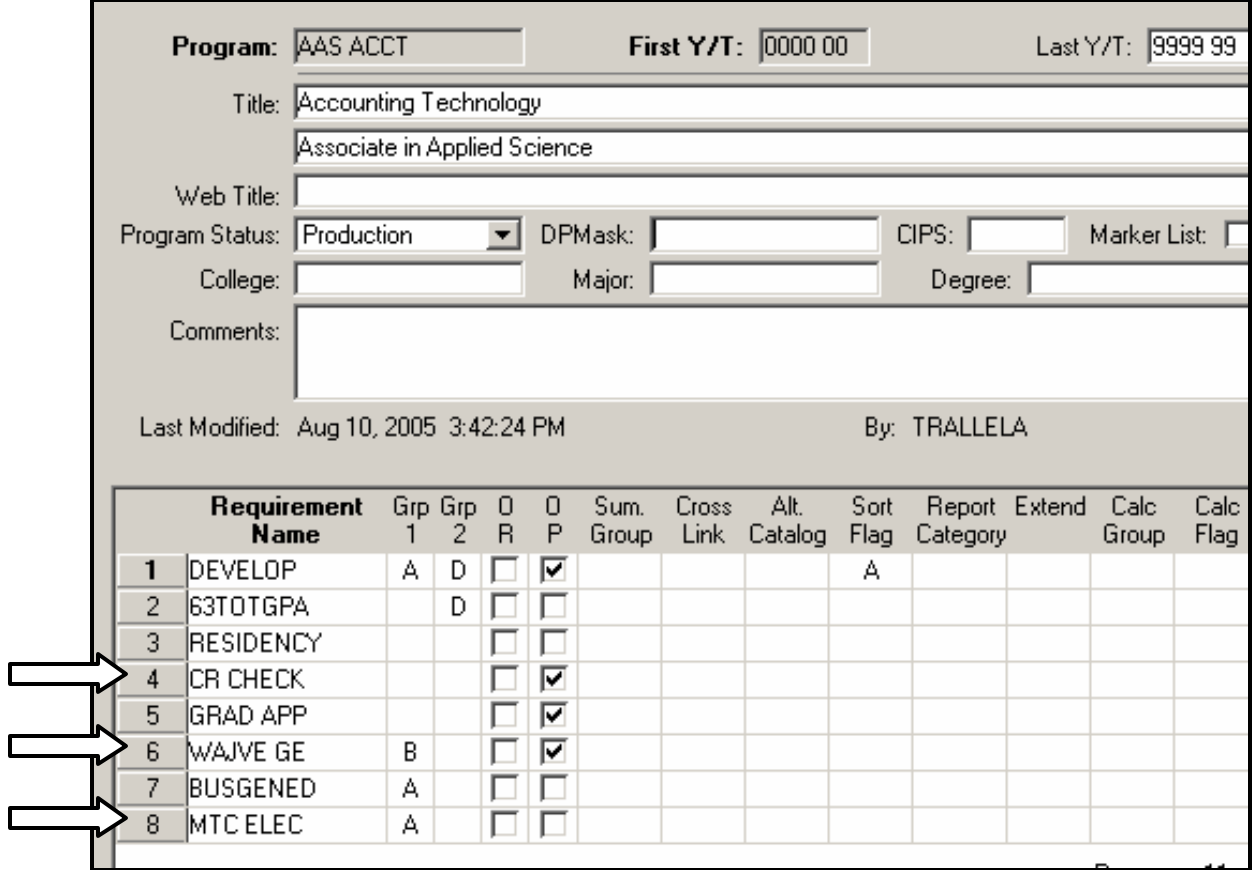

The premise here is to waive a student's 'general education' requirements because they've completed some type of degree. Our example is set up with a BA degree present, but the same process can be set up for the presence of an AA degree or any other degree package you've identified. Make modifications to the CR CHECK (or whatever you call the requirement that checks for the number of completed credits to set the condition code that pops up the Graduation Text requirement) and MTC ELEC (general education) requirement(s). Create a new requirement called WAIVE GE, which is a text requirement turned on because of the presence of a Condition Code (we used a 'z' for this condition code).

We've added a sub-requirement to the requirement that checks for the number of completed credits to set the condition code that pops up the Graduation Text requirement – here it's called CR CHECK:

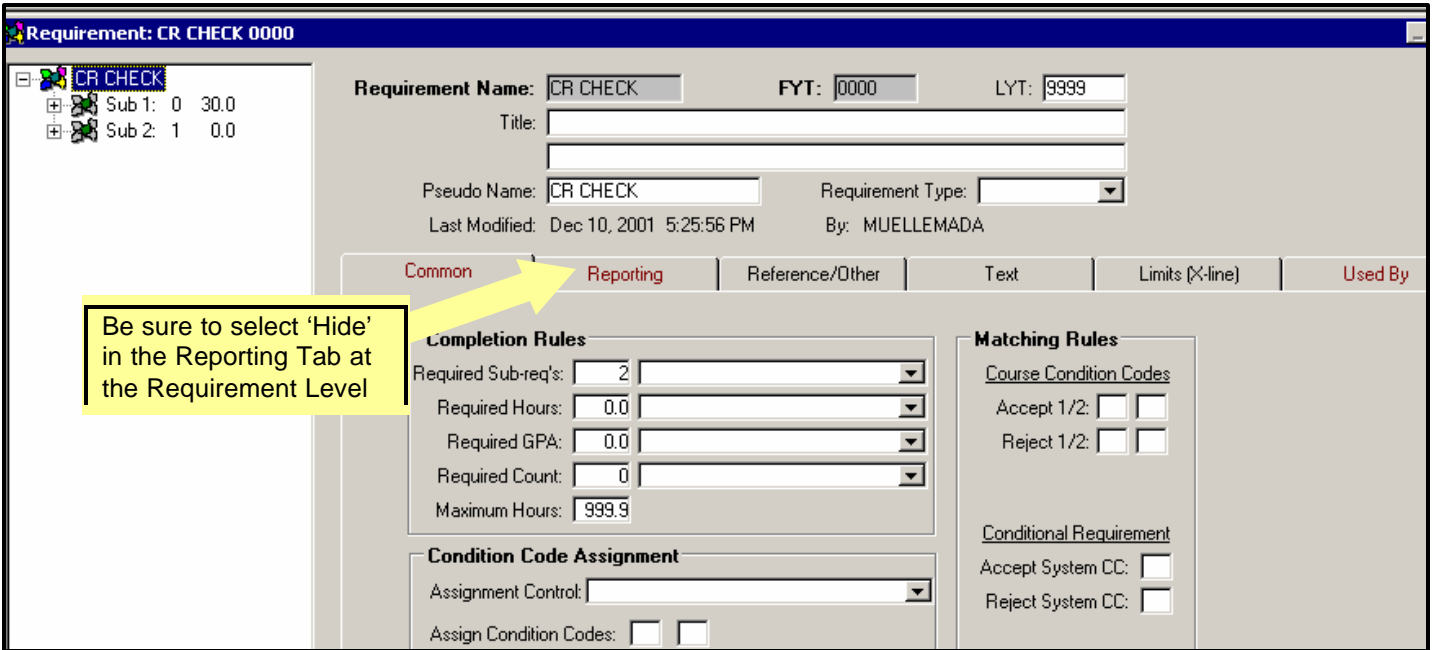

Here's sub-requirement #2 in the CR CHECK requirement:

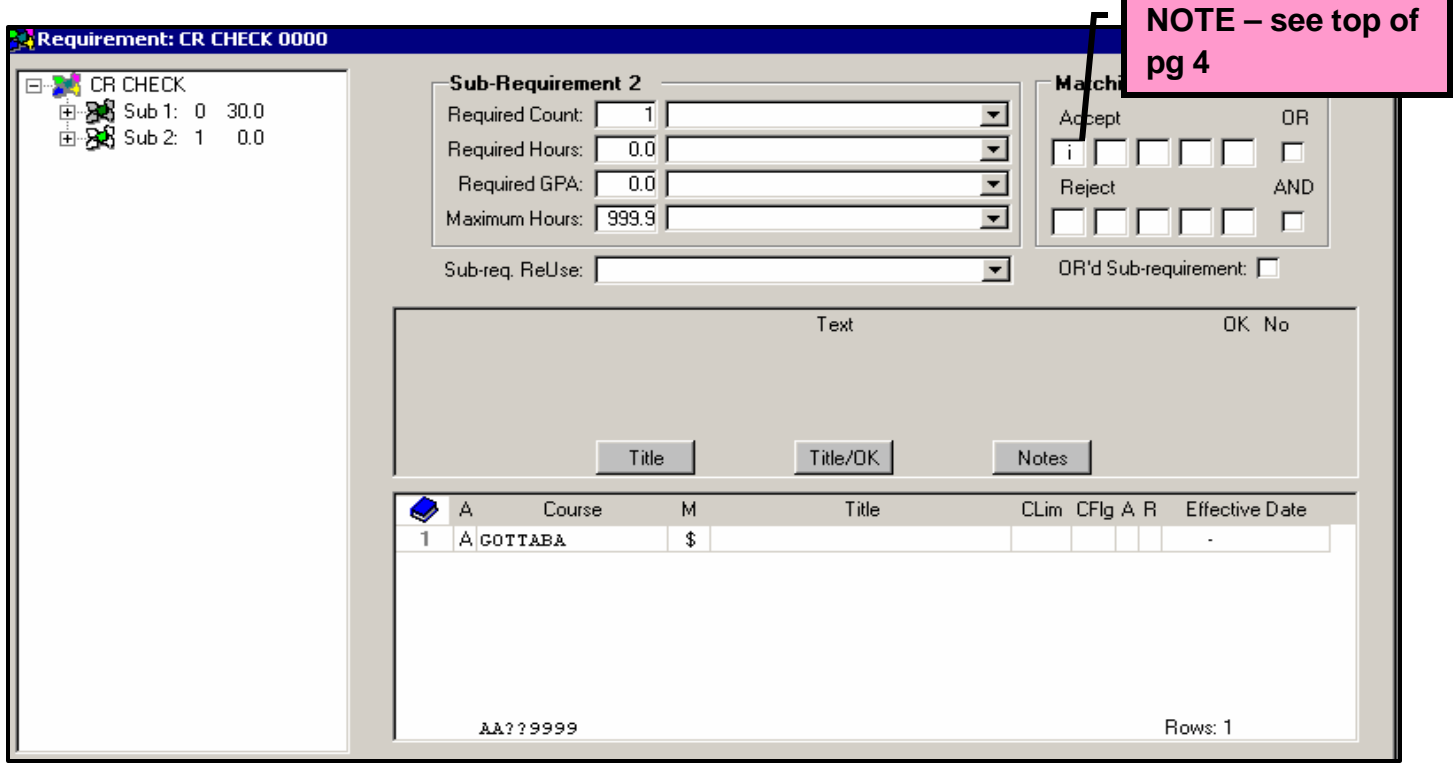

The only 'A' line entry is your pseudo course – you decide on the name. We chose 'GOTTABA'. Be sure to put the pseudo symbol (\$) in the Match Control column.

2. Next go to the alternate view of this sub-requirement in the General Tab. In the Condition Code Assignment area, set the Control: to 'Y', when okay assign as system condition code. In the Assign Code window next to that put the condition code (we used 'z' – but you can use any symbol available). All this requirement does is assign a 'z' system condition code when that pseudo course is present. Make sure you put the CR CHECK requirement high enough in your program to allow it to get the condition code before subsequent requirements using that condition code are processed.

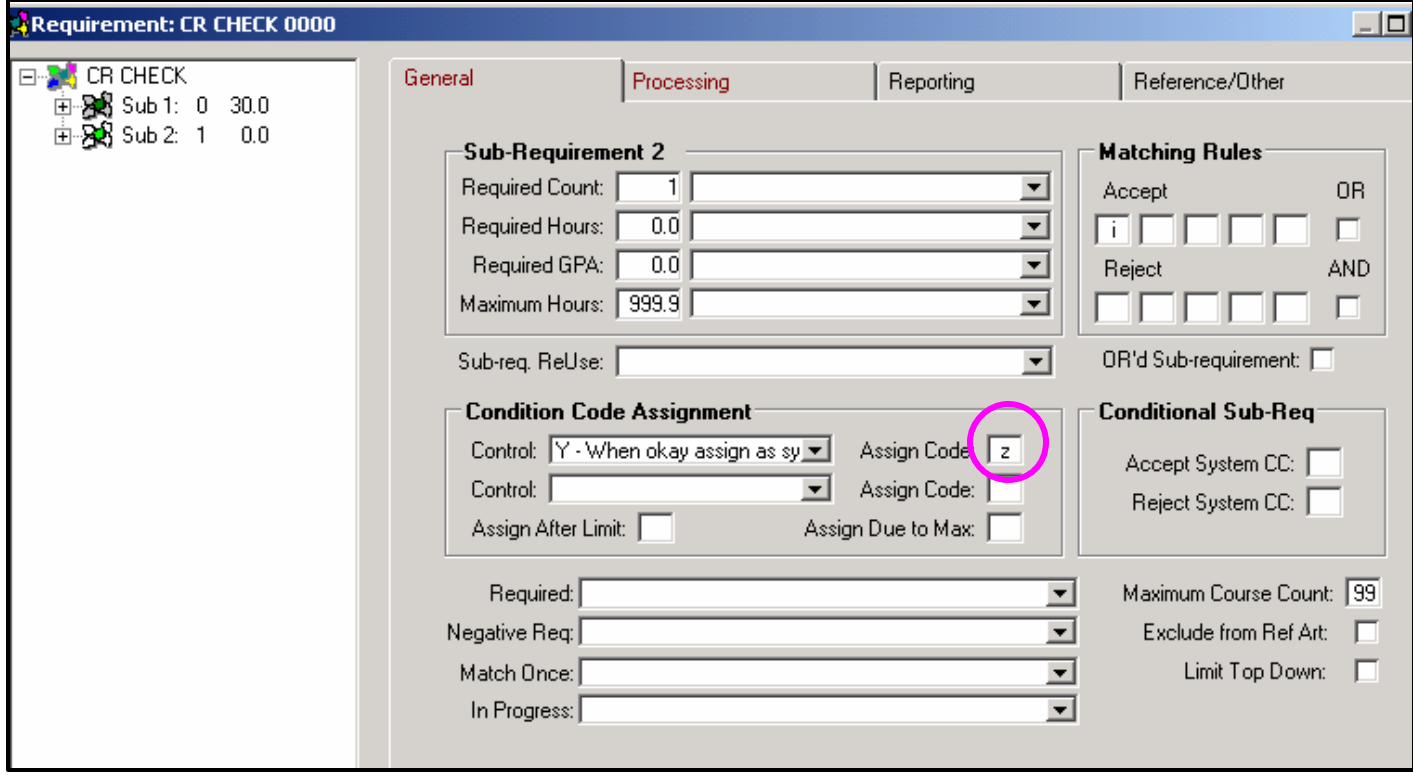

Another reminder here! Be sure to get in the habit of recording your use of course condition codes and system condition codes. To do this, open up your support tables – World Icon- and chose Condition Descriptions. Find the appropriate spot and enter information to tell you (& others) what condition codes are used and what they are used for.

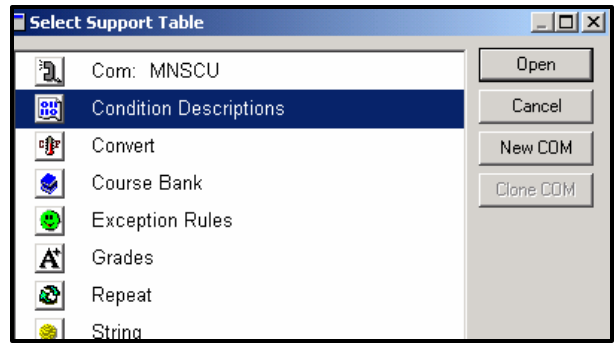

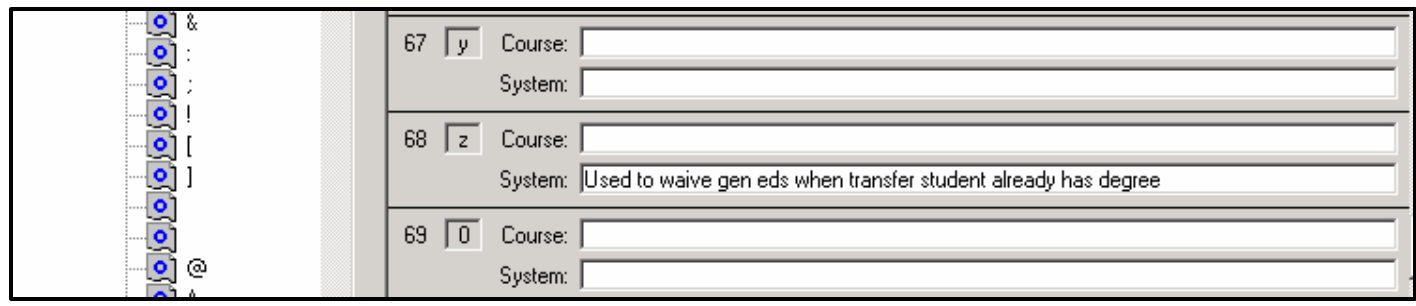

**NOTE:** In the screen-print of the CR CHECK requirement, note the small 'i' in the Matching Rules – Accept area. You only need this here if you've got the following entry in your audit grade table to ignore courses that have no credits attached (i.e. labs):

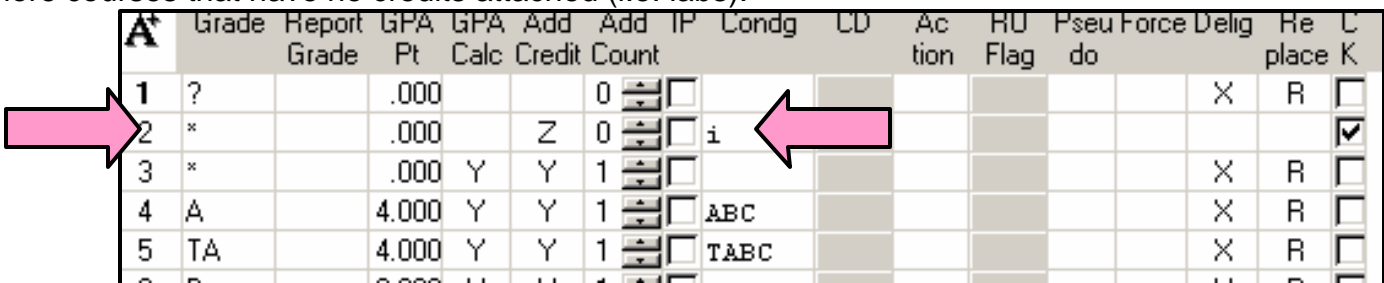

If you don't have this grade table entry, don't put the small 'i' in the line in the Matching Rules area of sub-requirement 2 in the CR CHECK requirement.

3. Create a WAIVE GE requirement – a text requirement to report to the student that their Gen Eds have been waived by completion of the BA degree at their previous institution.

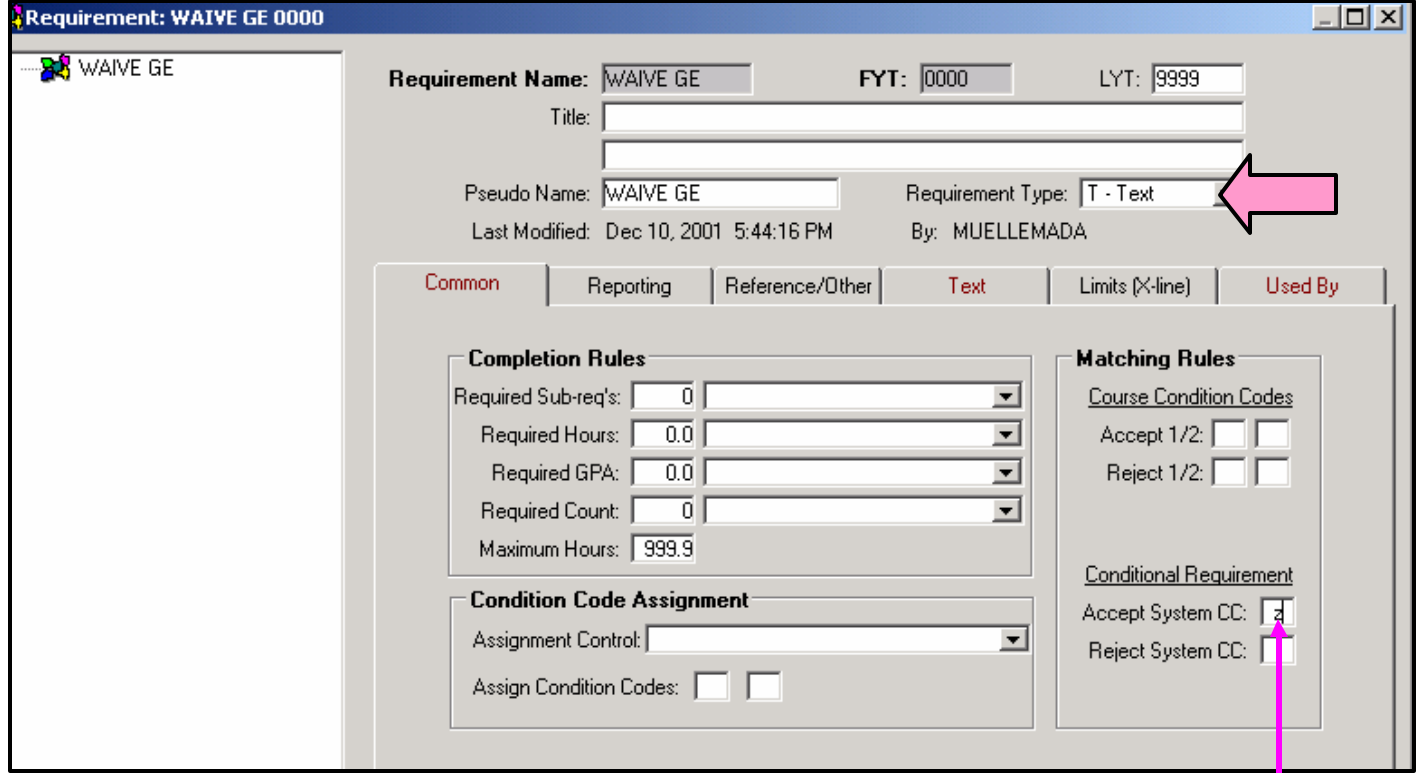

Set the Requirement Type to T-Text. You set this requirement to 'turn on' with the condition code 'z' by entering the 'z' in the Accept System CC field.

Here's a sample of what we put in the TEXT tab of the WANE GE requirement (make sure you set it as a header):

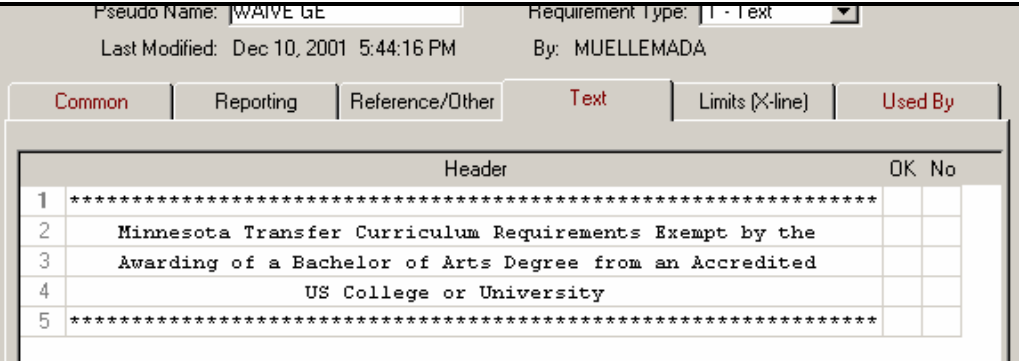

- 4. Here's the Source TA
- rule. Use a numerical group number like 000001, so that it gets processed first.

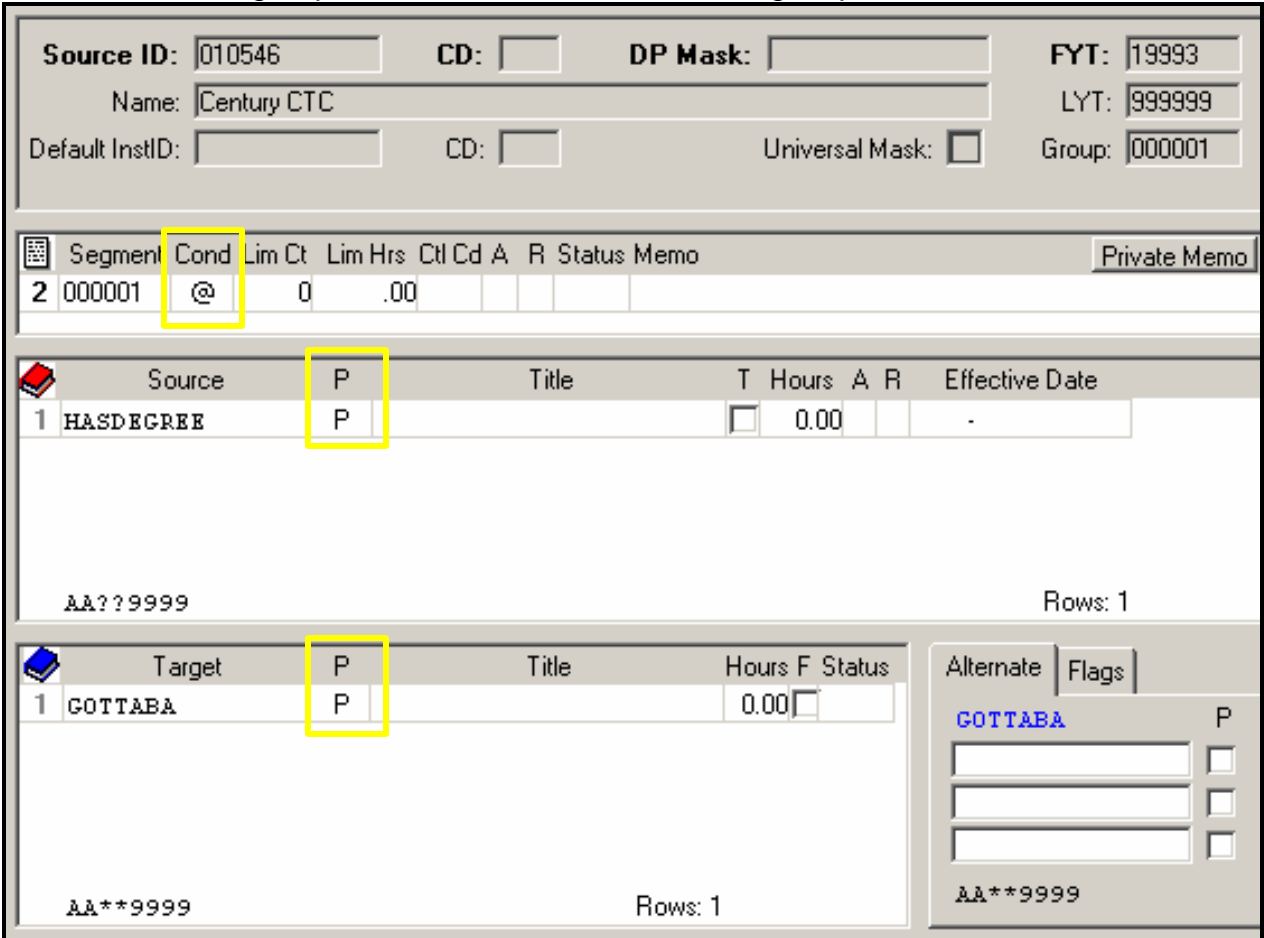

5. You will need to make the following entry in your TARGET TA Grade Table (institution icon):

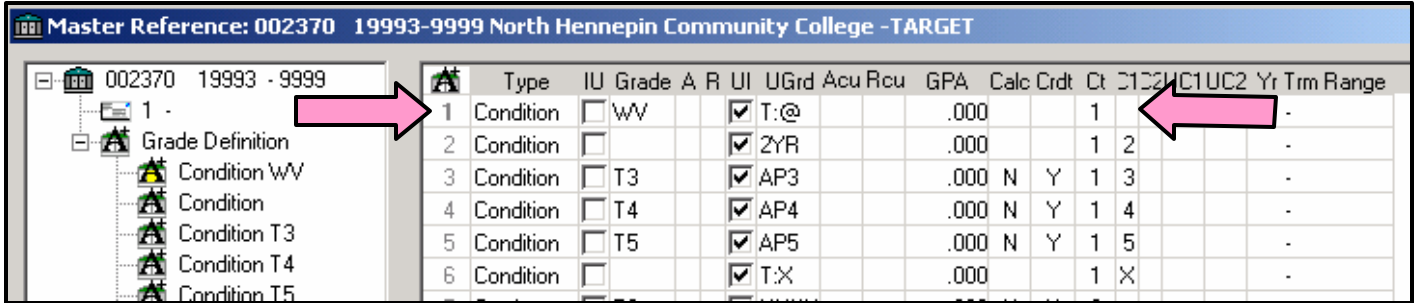

6. And the following entry in your Audit Grade Table (world icon – support tables):

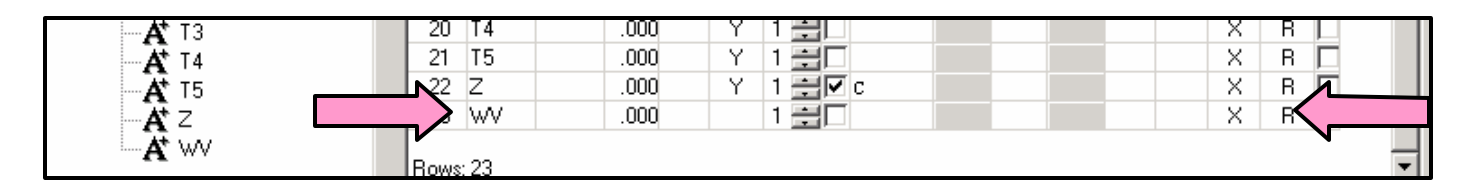

7. Another thing you must do is to open the requirement (or requirements) that you want 'turned off' when the system condition code is present. In our example, we want to turn off the MTC ELEC requirement.

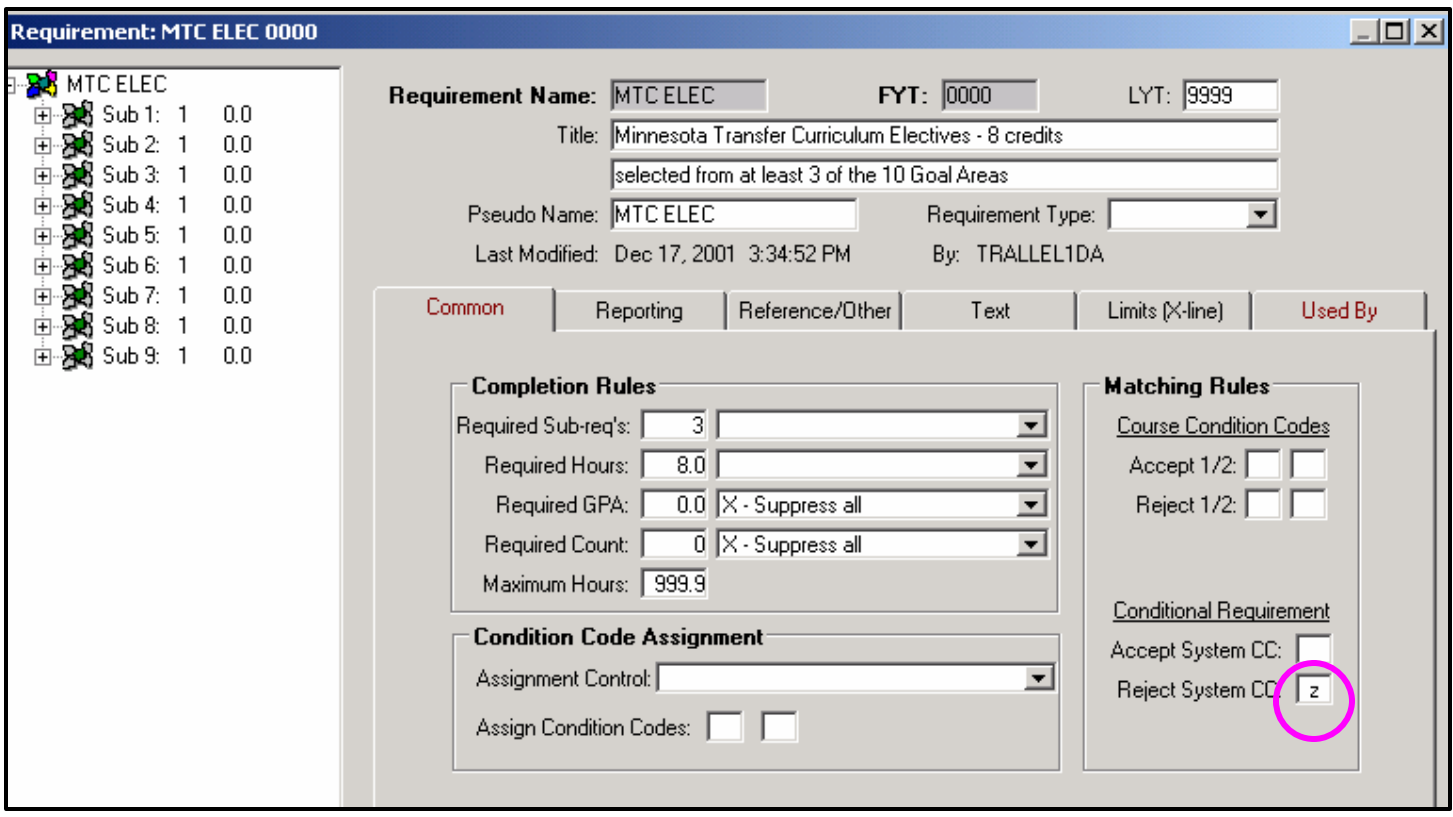

You accomplish the turning off of the requirement(s) by entering your condition code in the Reject System CC field.

8. Go to Joe Cool. Add the course that's the Source Course matching your 000001 TA rule to the student's record, being sure to check the P box – indicating that it's a pseudo course.

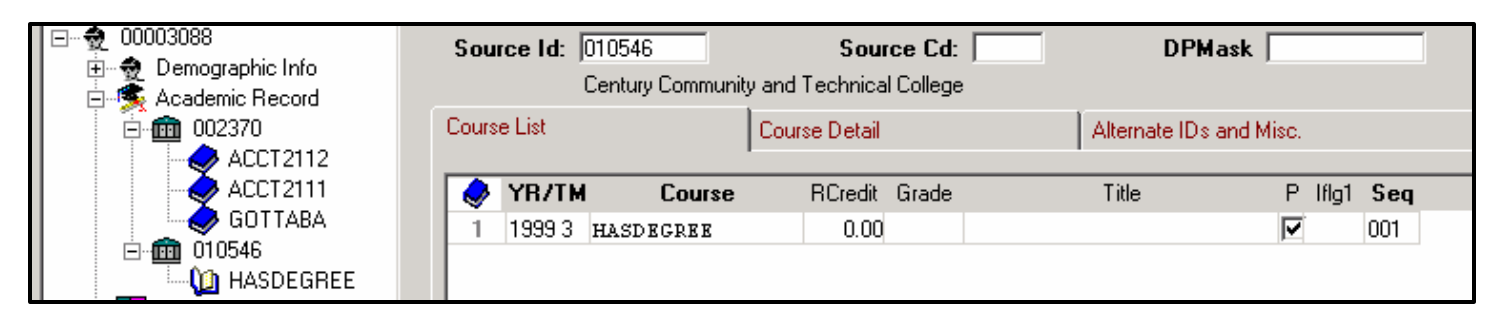

9. Run the articulation. The 'HASDEGREE' Source Course will become the 'GOTTABA' Target Course.

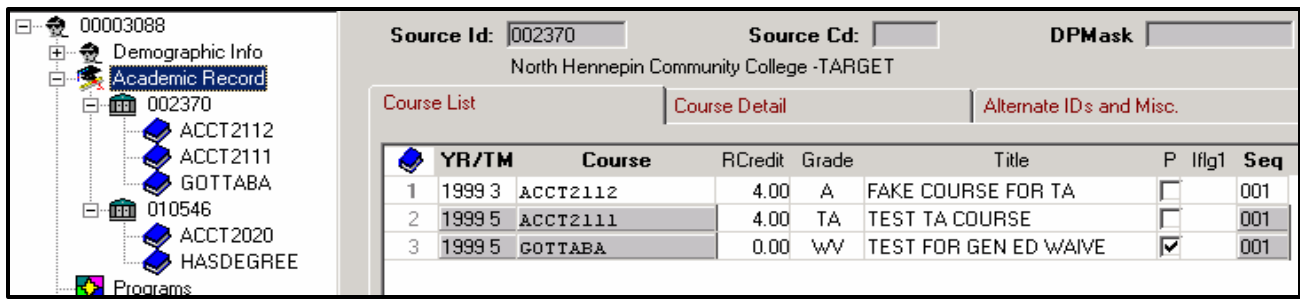

And here's what you should see on your audit:

transferring with at least 10 college-level credits from  $\mathbf{I}$ another Minnesota community college or the General  $\mathbf{I}$ College of the University of Minnesota.  $\overline{\phantom{a}}$ \* 1 - 1) A Minimum of 20 credits taken at NHCC  $\mathbf{I}$ \* 1 - 2) 10 of the last 20 credits earned at NHCC  $\overline{\phantom{a}}$ n l Minnesota Transfer Curriculum Requirements Exempt by the  $\mathbf{L}$  $\mathbf{L}$ Awarding of a Bachelor of Arts Degree from an Accredited Ź. US College or University  $\mathbf{L}$ |NO General Education Courses - Business Programs  $|---\rangle$  NEEDS: 12.0 CREDITS 4 SUB-GROUPS

The MTC Elective requirement is gone and the WAIVE GE text requirement appears in its place.

Revised: 8/11/2005